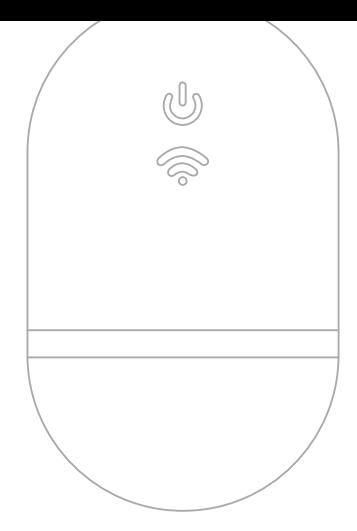

# WIFI CONNECTOR **BERNINA**

GUIA DE INÍCIO RÁPIDO

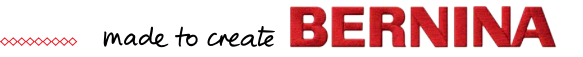

## **Início rápido**

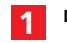

**Instale o software de bordado BERNINA 9**

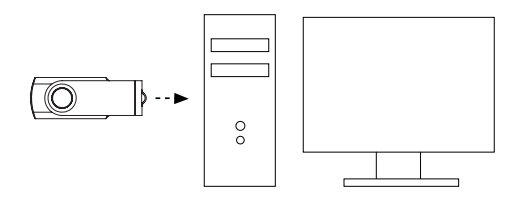

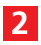

**Certifique-se que o seu computador possui uma ligação à internet ativa**

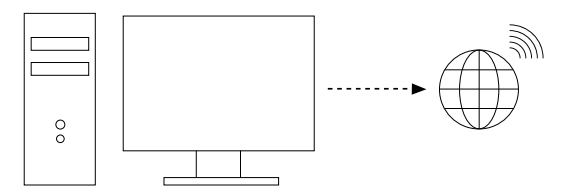

Nota: o computador deverá estar ligado à mesma rede sem fios a usar pelo dispositivo wi-fi BERNINA

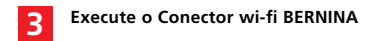

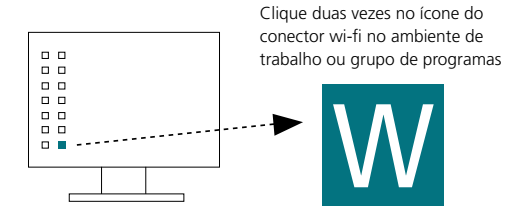

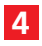

**Ligue o dispositivo wi-fi BERNINA ao computador**

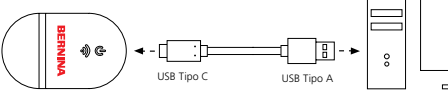

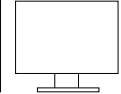

Certifique-se que todas as lâmpadas se encontram em modo "Configuração" antes de prosseguir para o passo 5

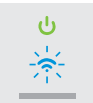

Nota: O dispositivo wi-fi poderá demorar até 2 minutos a iniciar.

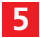

#### **Execute o assistente de configuração**

Clique em *"Adicionar novo Dispositivo wi-fi BERNINA"* e siga as instruções do assistente para os 3 passos de configuração

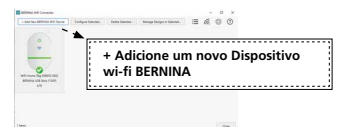

Certifique-se que todas as lâmpadas se encontram em modo *"Pronto"* antes de prosseguir para o passo 6

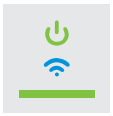

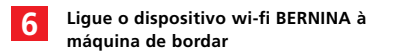

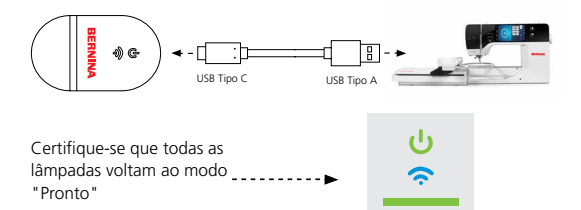

Nota: O dispositivo wi-fi poderá demorar até 2 minutos a iniciar.

#### **Vista geral do aparelho**

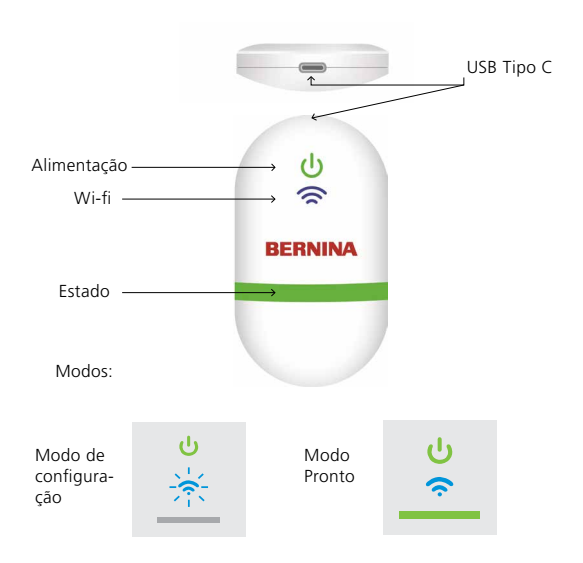

### **Documentação**

Para informações detalhadas sobre a configuração e uma lista de máquinas de bordados BERNINA compatíveis, consulte a documentação do Conector wi-fi BERNINA no menu AJUDA do Software de Bordado 9 ou visite

*https://www.bernina.com/v9#!support*

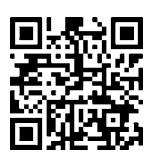

### **Detalhes técnicos**

Padrões: 802.11 b/g/n Frequência: 2.4 GHz Velocidade: 6 Mbps Segurança: WEP ou WPA/WPA2

Nota: Para um desempenho ideal, certifique-se que a sua máquina de bordar tem instalado o firmware mais recente: https://www.bernina.com/support#!Machines

ETIQUETA DO APARELHO

BERNINA International AG., Steckborn, Suíça